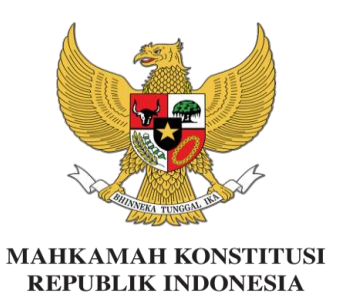

### **PEDOMAN PENGGUNAAN SISTEM INFORMASI PESERTA KEGIATAN BIMBINGAN TEKNIS HUKUM ACARA PENANGANAN PERKARA PERSELISIHAN HASIL PEMILIHAN GUBERNUR, BUPATI DAN WALIKOTA TAHUN 2020**

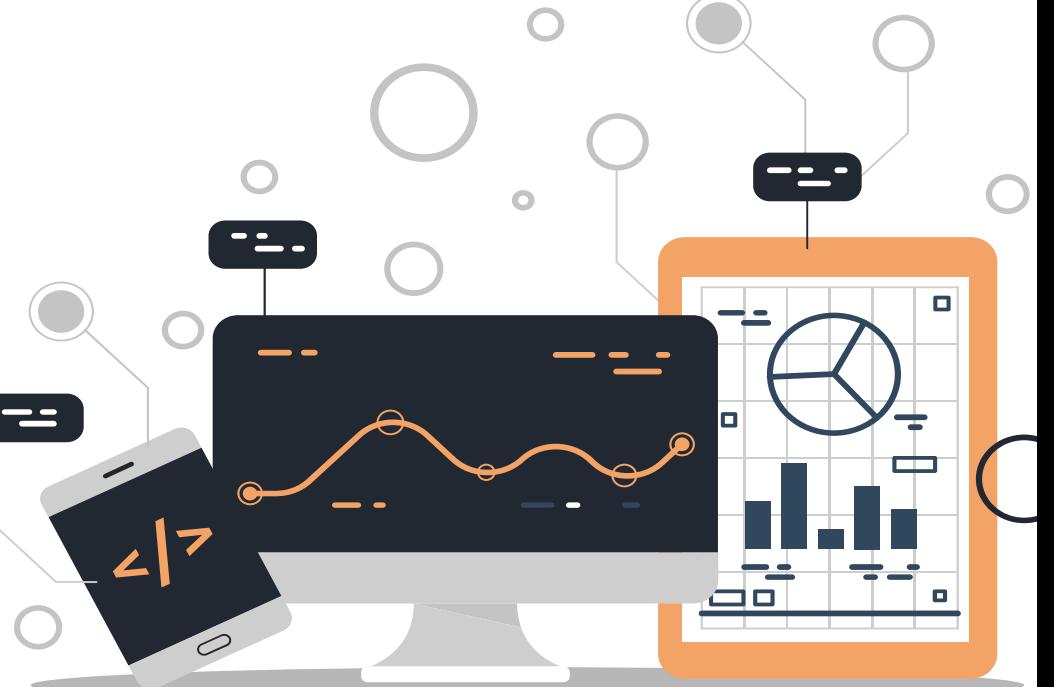

# FUNGSI SISTEM INFORMASI ATAU EPUSDIK

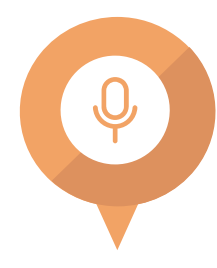

#### **Pre & Post Test**

**Mengerjakan** *Pre Test* **dan** *Post Test* **secara** *online dengan login sesuai ID peserta*

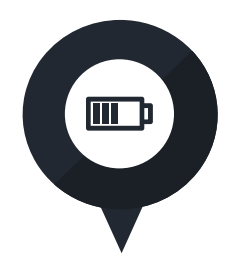

**Evaluasi Narasumber dan kegiatan**

**Mengisi** *Kuesioner Evaluasi Narasumber dan Kuesioner Evaluasi Kegiatan* **(di akhir kegiatan) secara**  *online*

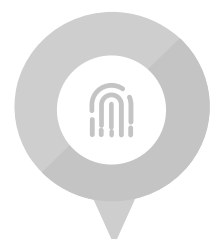

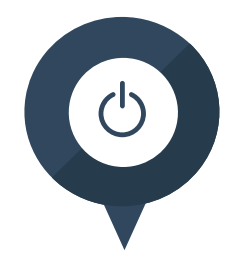

#### **Booklet & Bahan Paparan**

**Mengunduh pedoman kegiatan dan bahan paparan**

#### **Daftar Hadir**

**Daftar hadir/absensi kami sediakan dalam bentuk digital**

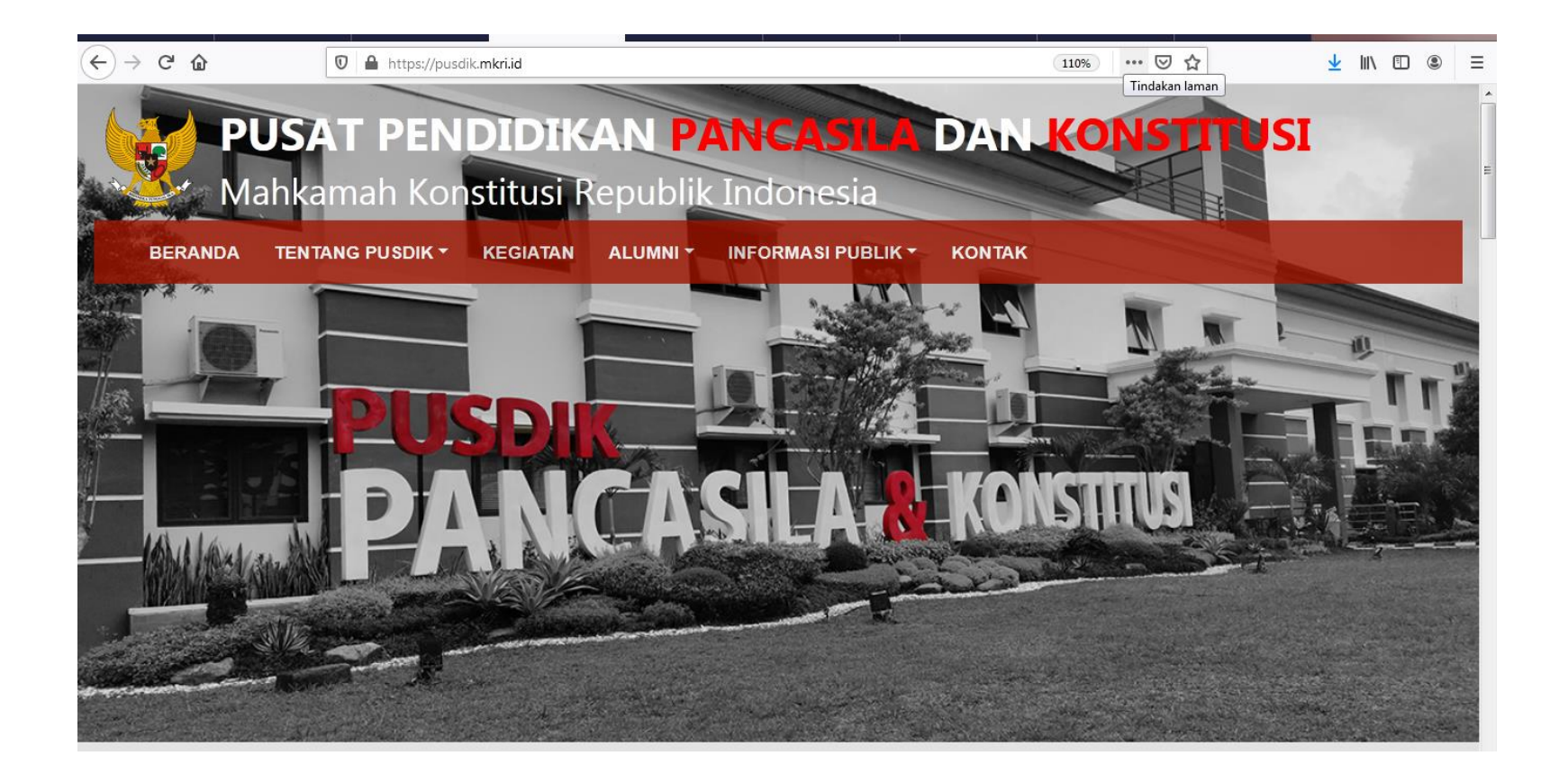

#### Klik laman pusdik.mkri.id Kemudian klik login dengan menggunakan username dan password

pusdik.mkri.id  $\times$  $\leftarrow$  $\rightarrow$ 

配

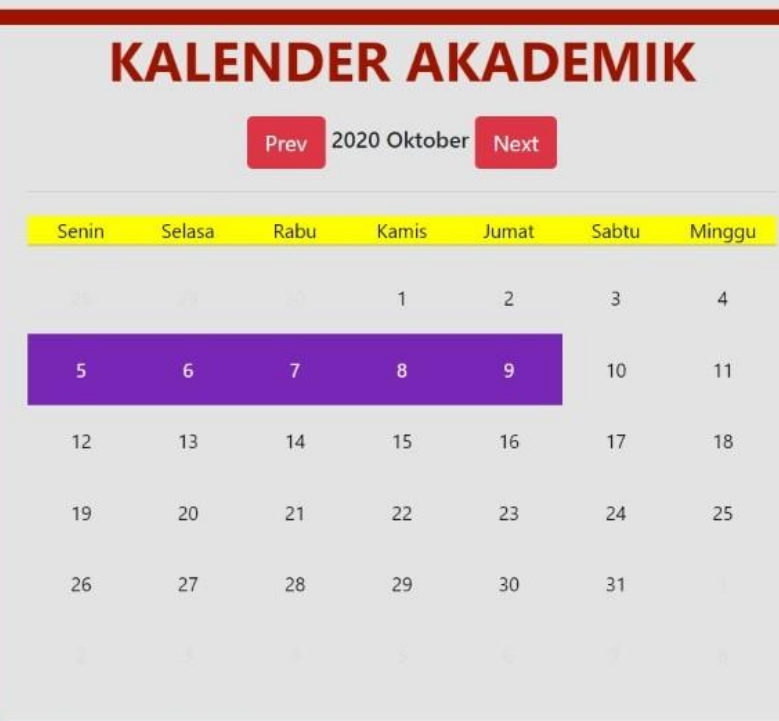

# **SISTEM INFORMASI PESERTA**

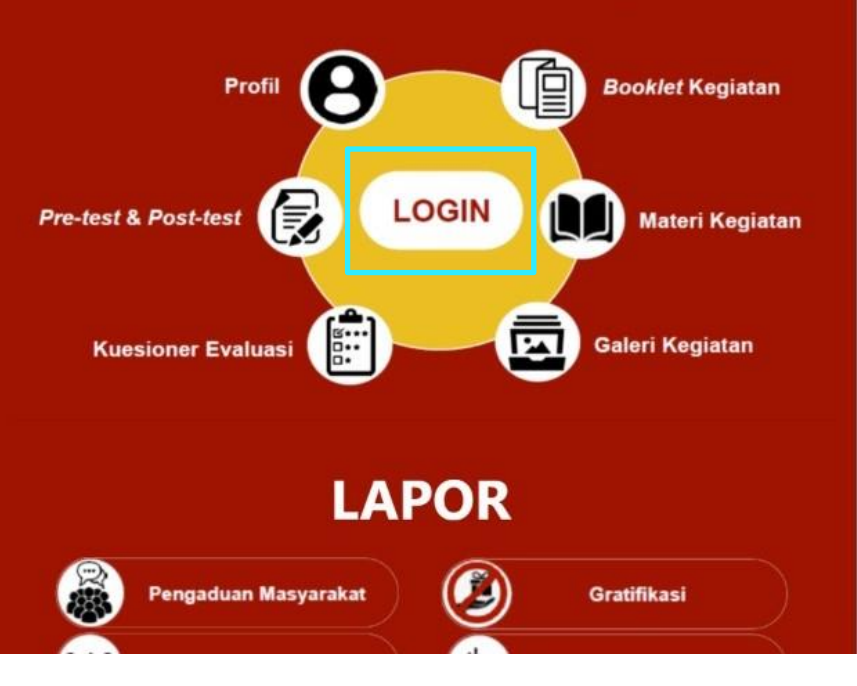

https://pusdik.mkri.id/index.php?page=web.Login

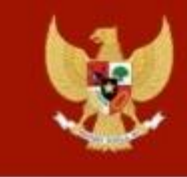

**Masukan** Username dan Password

# Login Pusdik MKRI

**User Name** 

Password

Login

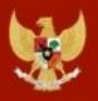

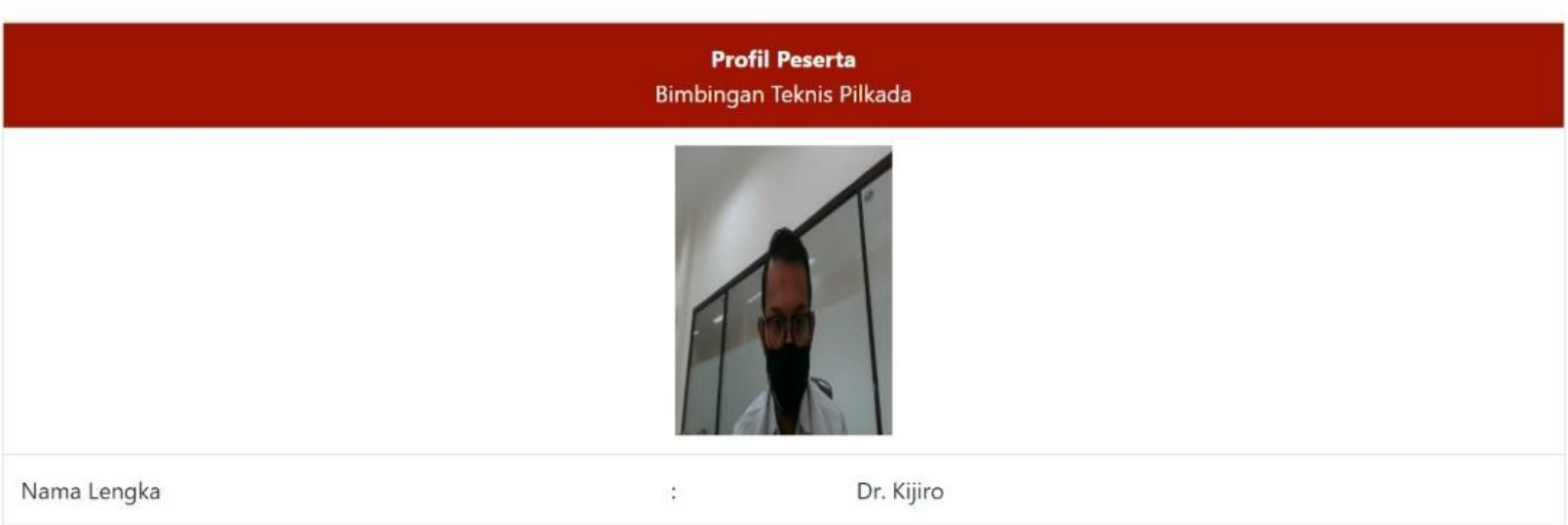

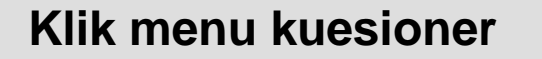

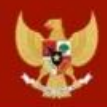

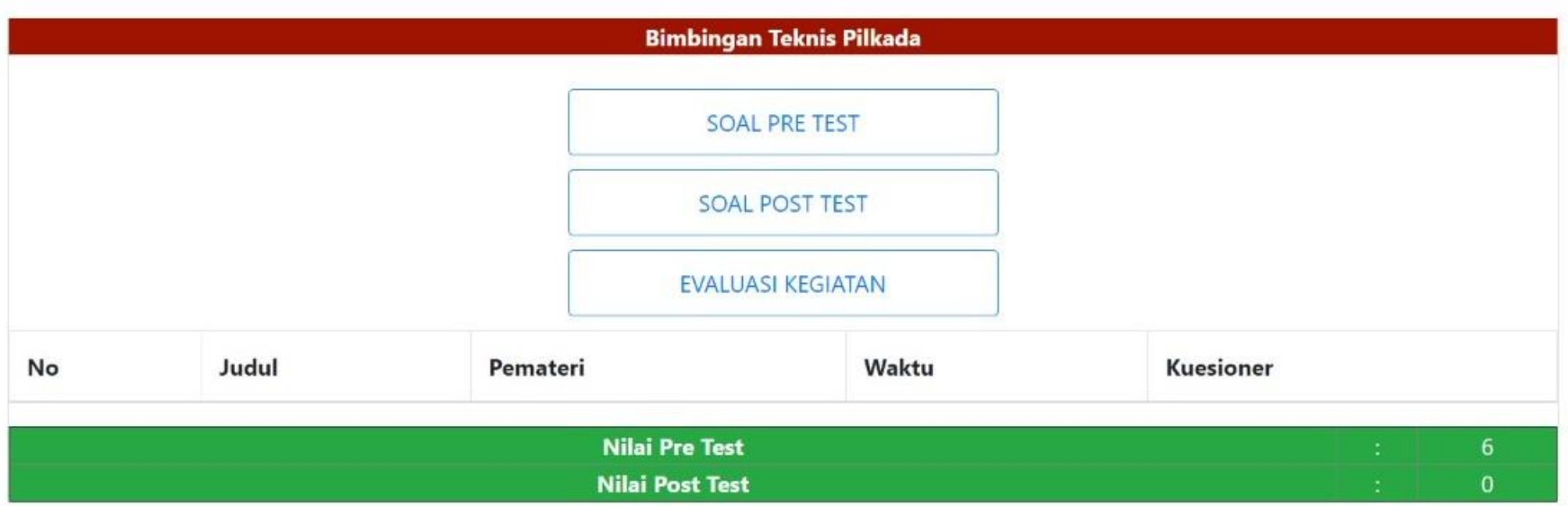

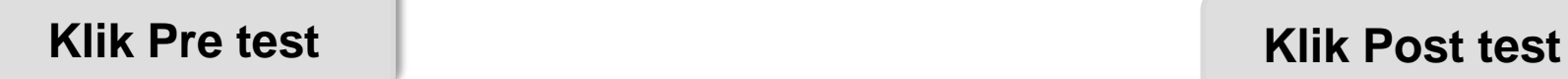

#### Klik pada tulisan

# **"SOAL PRE TEST"**

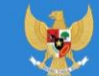

Pusat Pendidikan Pancasila dan Konstitusi Mahkamah Konstitusi Republik Indonesia

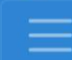

Peningkatan Pemahaman Hak Konstitusional Warga Negara bagi Ikatan **Arsitek Indonesia** 

#### **SOAL PRE TEST**

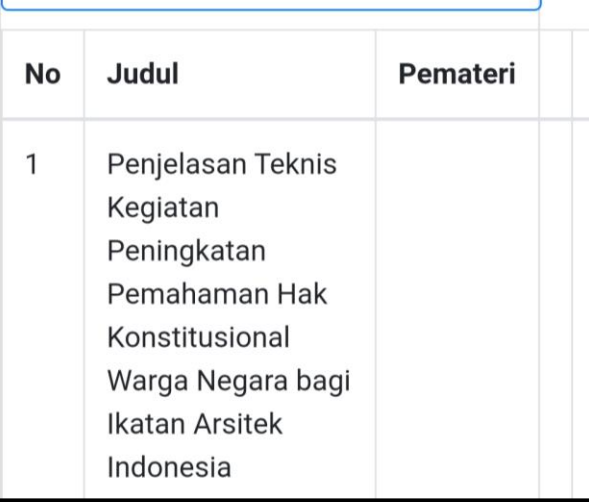

https://pusdik.mkri.id/index.php?page=web.PraTest&id=03AFDBD66E7929B125F8597834FA83A4

Pusat Pendidikan Pancasila dan Konstitusi Mahkamah Konstitusi Republik Indonesia

#### **SOAL PRE TEST BIMTEK PHPU 2019**

Contoh Kegiatan Kegiatan Sosialisasi Peningkatan Pemahaman Konstitusi & Persiapan Penanganan Perkara Perselisihan Hasil Pemilihan Umum Tahun 2019 Bagi Karyawan Mancadaya Mahkamah Konstitusi Angkatan II

### Sisa Waktu: 19 Menit 48 Detik

#### Jawablah pertanyaan berikut ini dengan memilih salah satu jawaban yang tepat !

- Lembaga negara di bawah ini memiliki tugas dan fungsi terkait dengan pemilihan umum kecuali....  $1$ 
	- <sup>O</sup> Badan Pengawas Pemilu
	- · Dewan Kehormatan Penyelenggara Pemilu
	- Komisi Pemilihan Umum
	- · Mahkamah Konstitusi
	- Pemantau Pemilu

 $1.111$ 

© Copyright 2019 Mahkamah Konstitusi. Hak Cipta Dilindungi Undang-Undang

# **Halaman**

# "Lembar Pre Test Post Test'

\*Waktu mengerjakan soal *Pre* test dan Post test : 20 menit

A https://pusdik.mkri.id/index.php?page=web.PraTest&id=03AFDBD66E7929B125F8597834FA83A4

Pusat Pendidikan Pancasila dan Konstitusi Mahkamah Konstitusi Republik Indonesia

C Putusan

C Putusan Sela

15. Layanan fasilitas teknologi informasi dan komunikasi yang disediakan oleh Mahkamah Konstitusi kepada para pihak adalah...

O Akses terhadap berkas permohonan Pemohon melalui laman (website)

- O Pengajuan permohonan secara daring (online)
- O Persidangan jarak jauh (video confrence)
- O Siaran langsung proses persidangan melalui media internet (live streaming)

Semua benar

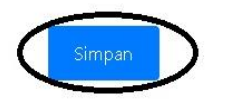

© Copyright 2019 Mahkamah Konstitusi. Hak Cipta Dilindungi Undang-Undang.

# <u>Isi</u>

Isi lembar kerja Pre **Test dan Post Test** dengan memilih salah satu jawaban, setelah selesai 15 soal klik "simpan"

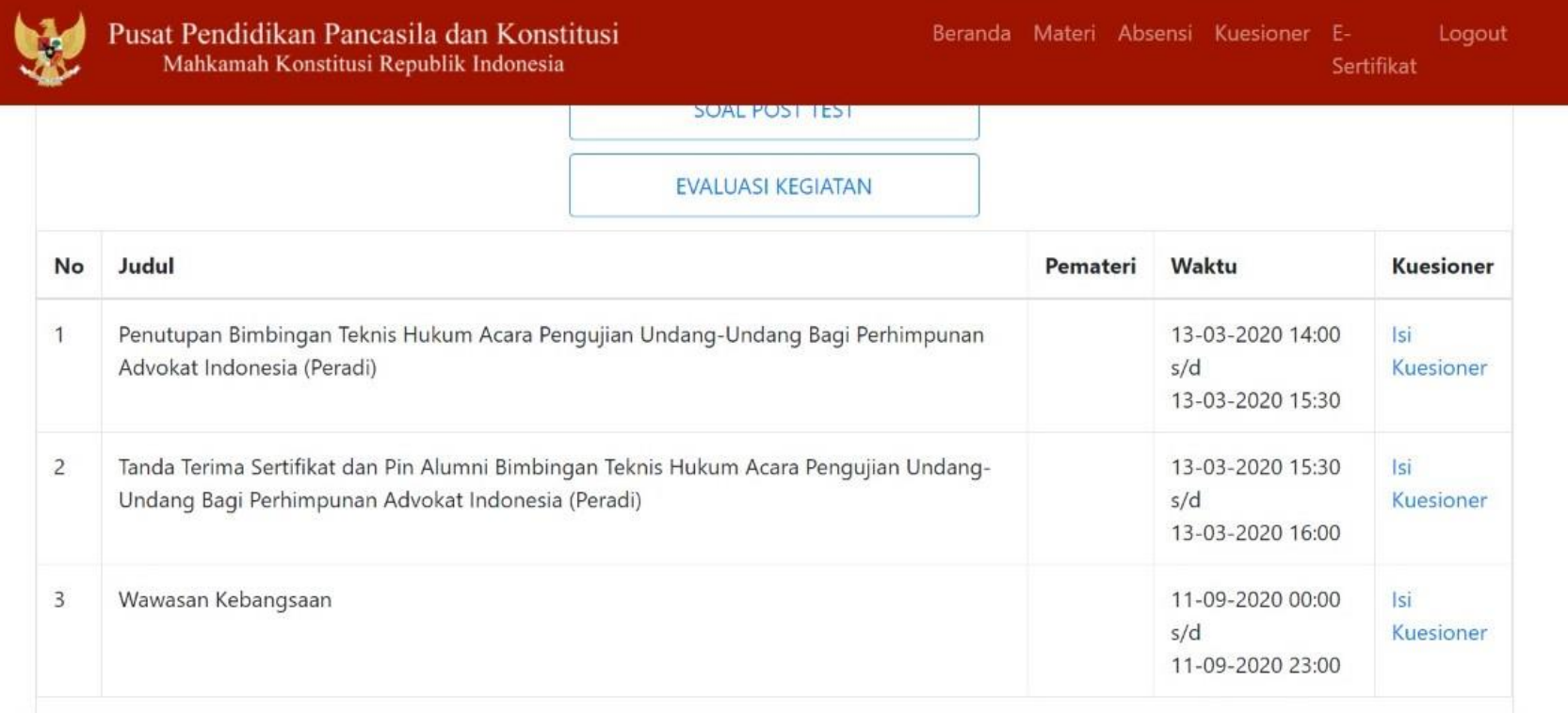

Klik isi kuesioner

https://pusdik.mkri.id/index.php?page=web.Form&id=5c3658d302318

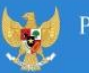

usat Pendidikan Pancasila dan Konstitusi Mahkamah Konstitusi Republik Indonesia

#### Kuesioner Evaluasi Narasumber Oleh Peserta

Contoh Kegiatan Kegiatan Sosialisasi Peningkatan Pemahaman Konstitusi & Persiapan Penanganan Perkara Perselisihan Hasil Pemilihan Umum Tahun 2019 Bagi Karyawan Mancadaya Mahkamah Konstitusi Angkatan II

#### Penilaian oleh Peserta

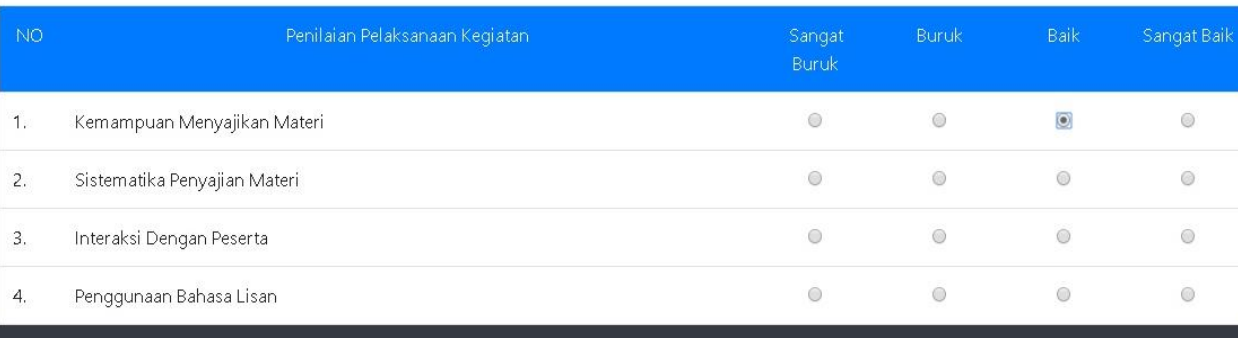

© Copyright 2019 Mahkamah Konstitusi. Hak Cipta Dilindungi Undang-Undang.

# **Halaman**

## **"Kuesioner Evaluasi Narasumber"**

**\*Mohon diisi setelah atau menjelang setiap sesi materi berakhir**

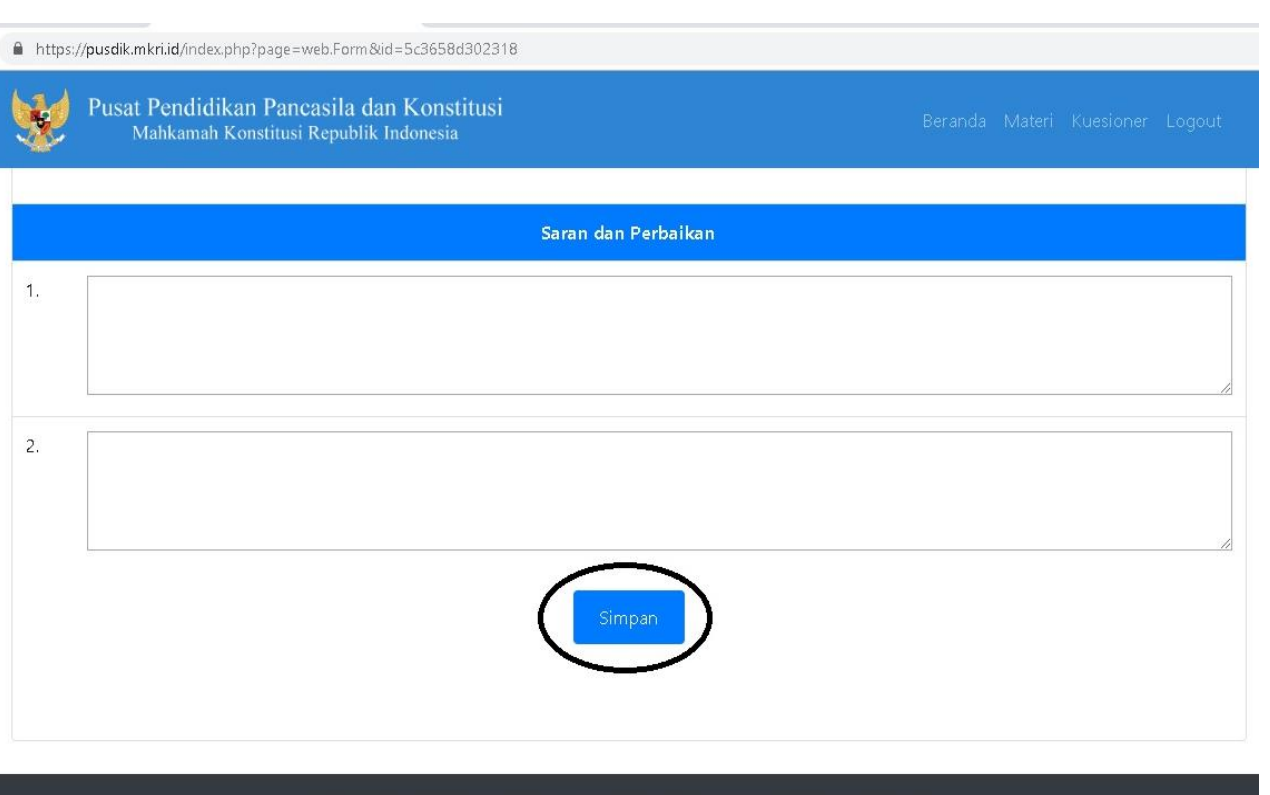

© Copyright 2019 Mahkamah Konstitusi. Hak Cipta Dilindungi Undang-Undang.

# **Isi**

Isi lembar **Kuesioner Evaluasi Narasumber** dengan memilih salah satu jawaban, **setelah selesai** klik "**simpan**"

**\*Seluruh penilaian wajib diisi, kecuali kolom saran dan perbaikan**

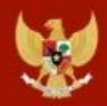

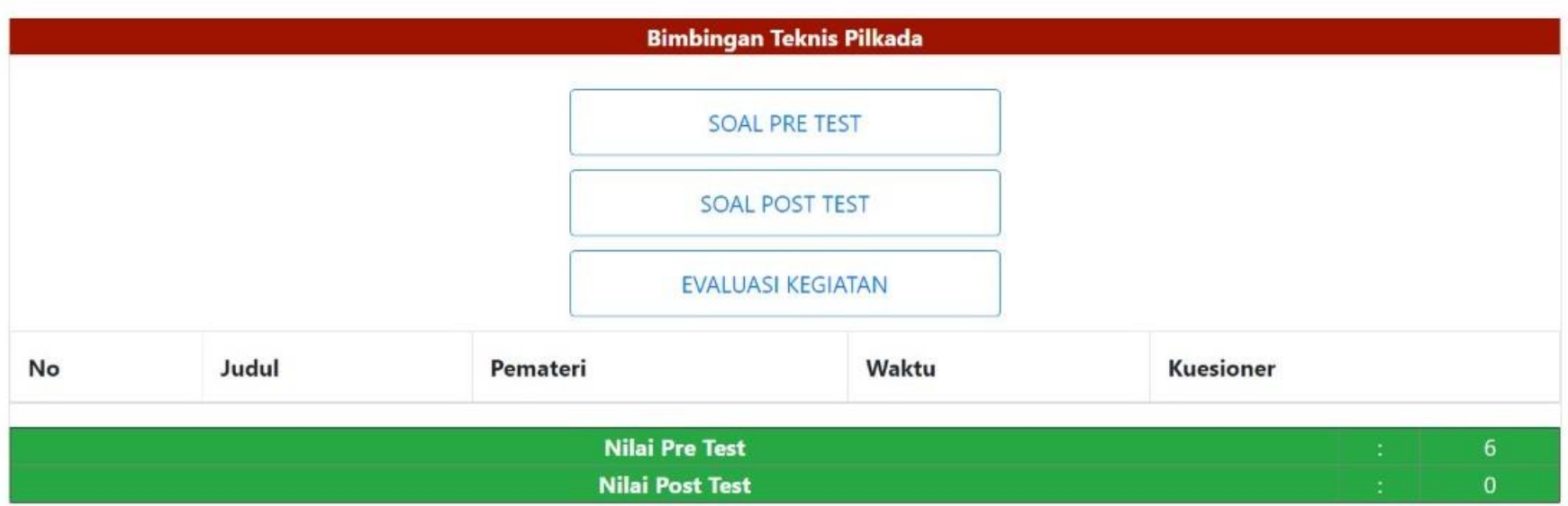

**Klik Evaluasi kegiatan**

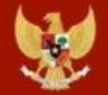

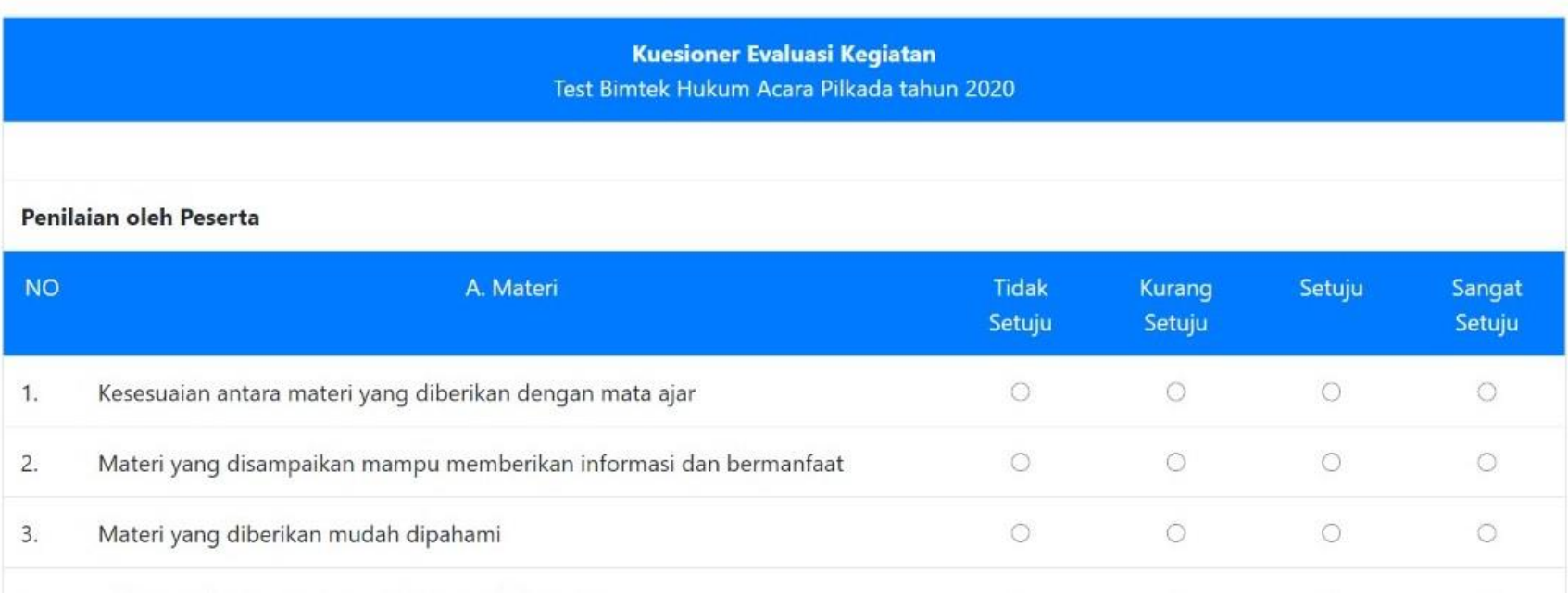

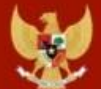

Sertifikat

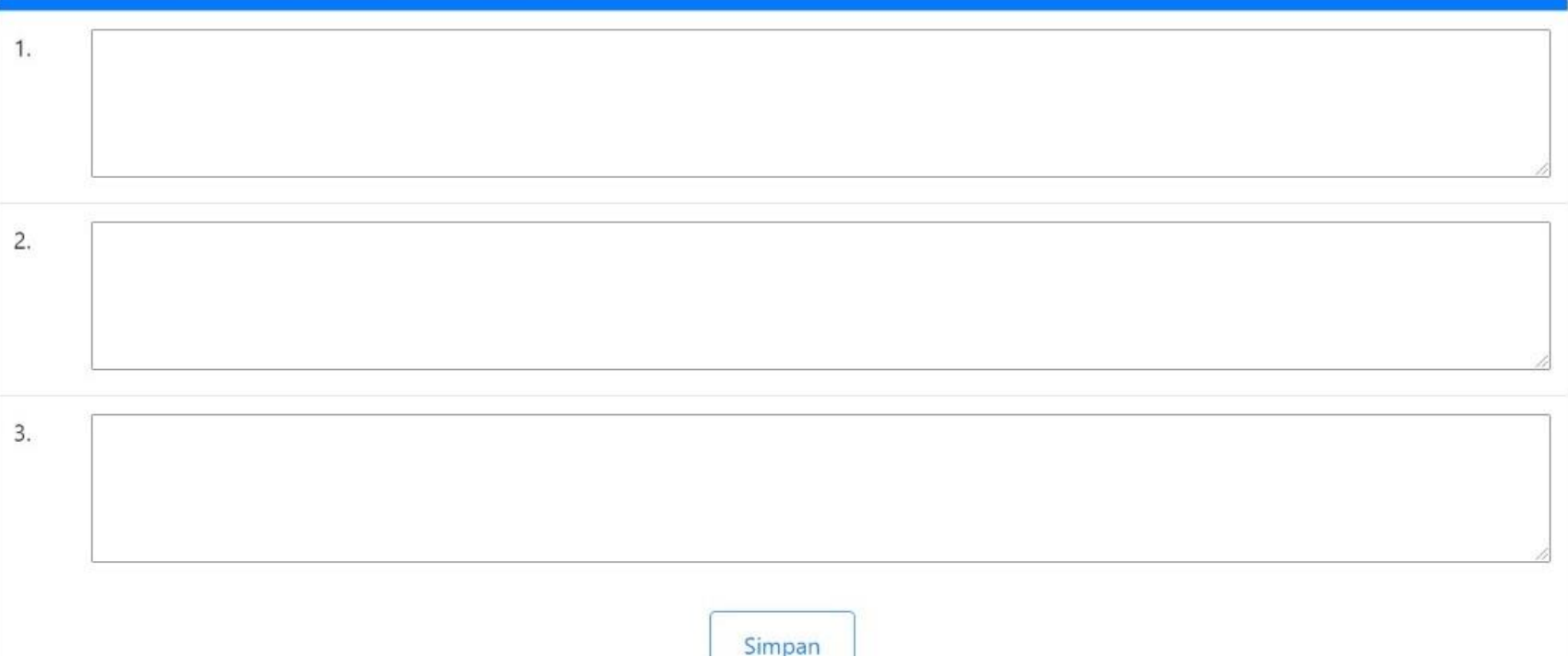

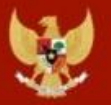

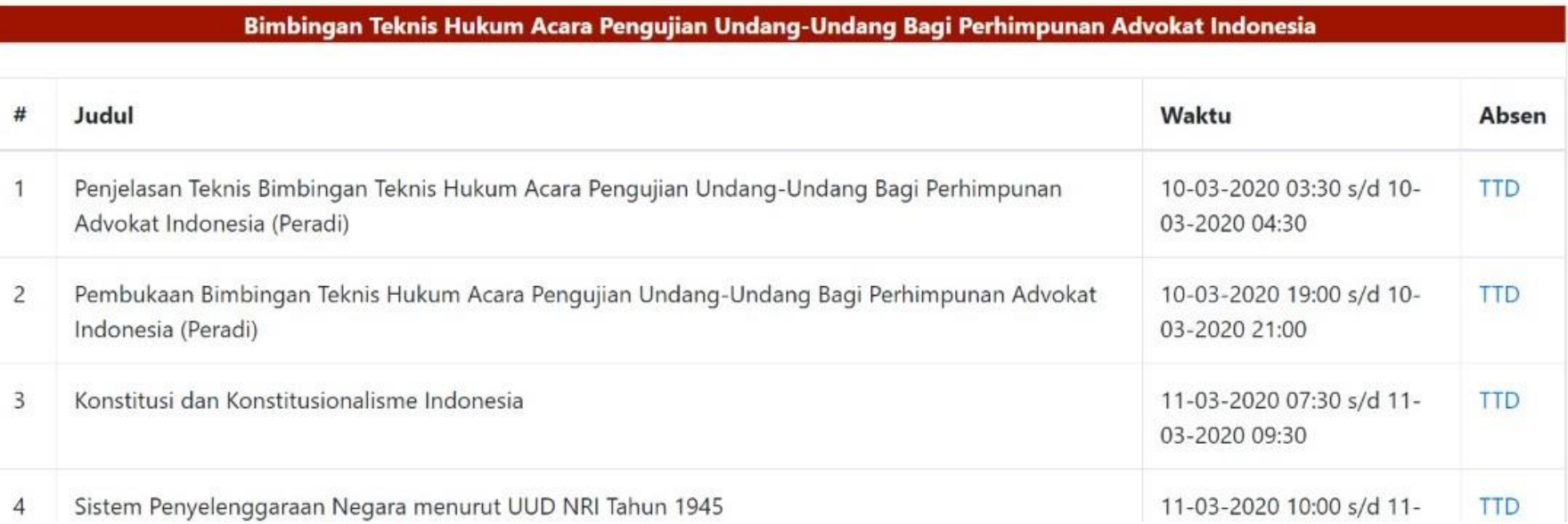

### **Klik Absensi dan TTD**

\*Untuk Absensi sebaiknya peserta membuka dashboard e-pusdik **menggunakan smartphone atau laptop dengan layar sentuh (***touchscreen***)**, karena akan membubuhkan tanda tangan di layar

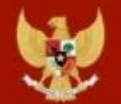

Penjelasan Teknis Bimbingan Teknis Hukum Acara Pengujian Undang-Undang Bagi Perhimpunan Advokat Indonesia (Peradi)

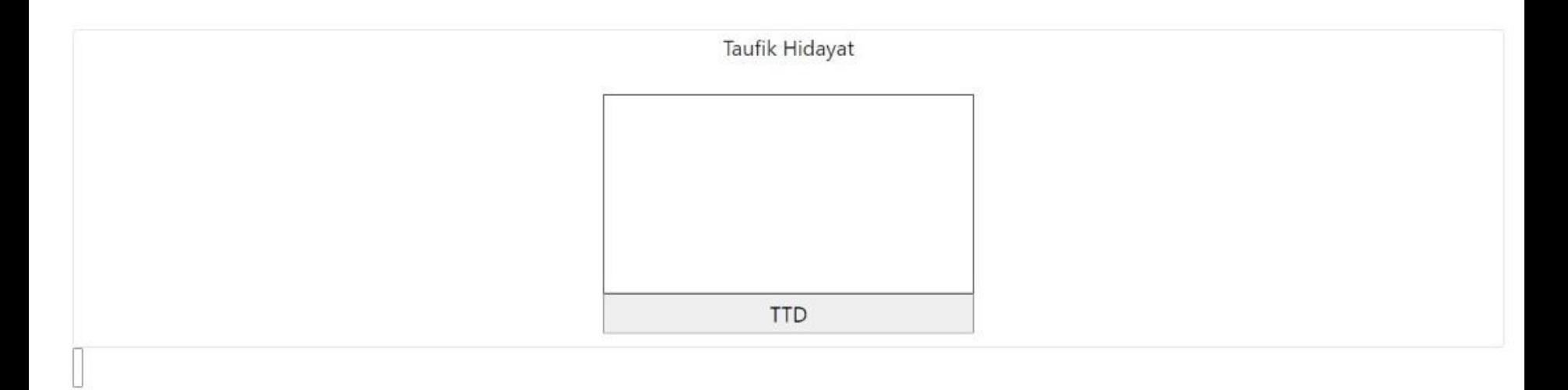

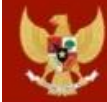

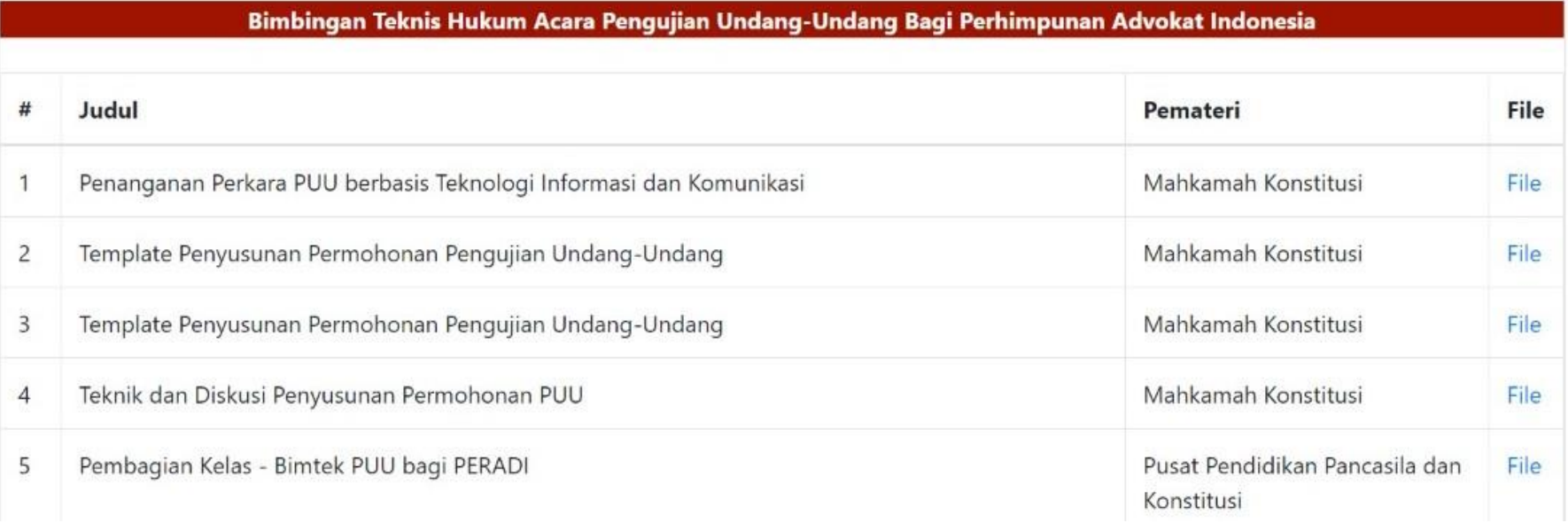

### **Klik Menu Materi**

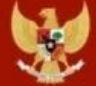

Logout Sertifikat

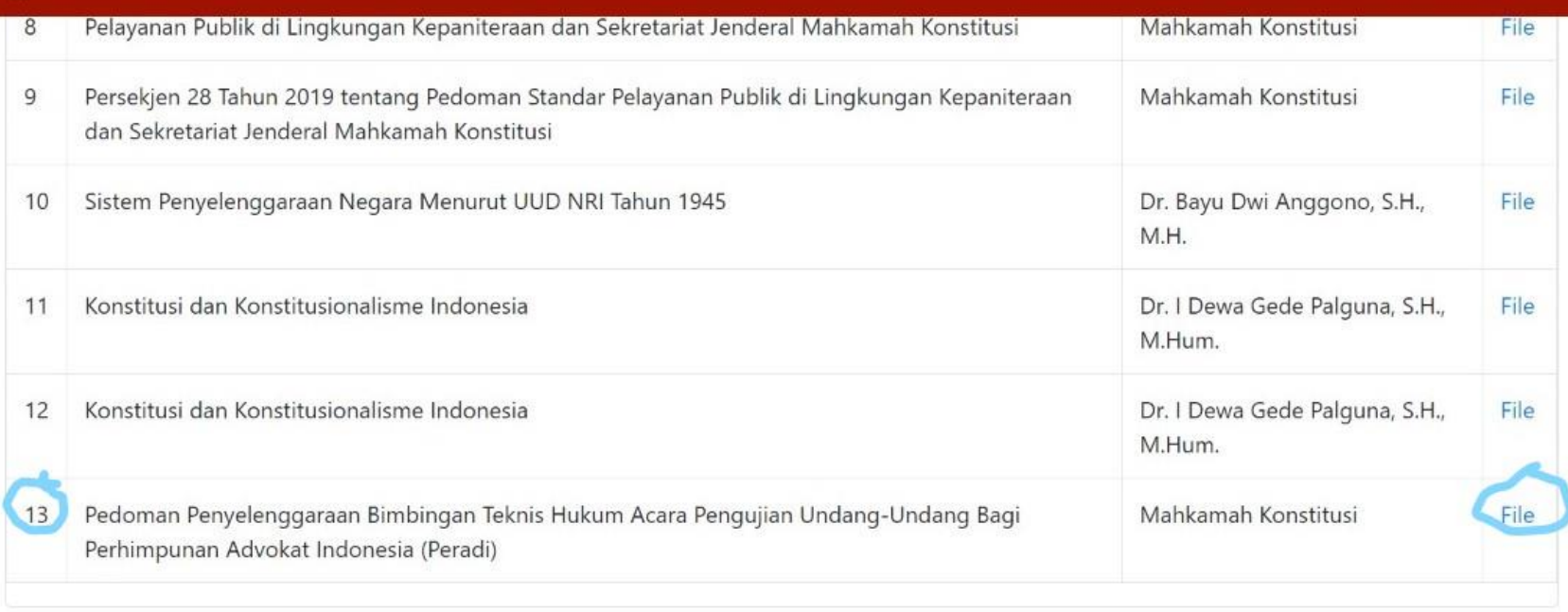

**Pedoman penyelenggaraan (booklet) dapat diunduh pada tulisan file silakan klik/sentuh pada layar smartphone dan pc/laptop Bapak/Ibu**

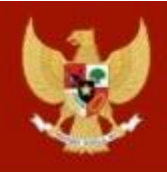

# Login Pusdik MKRI

**User Name** 

Password

Login

# **TERIMA KASIH**